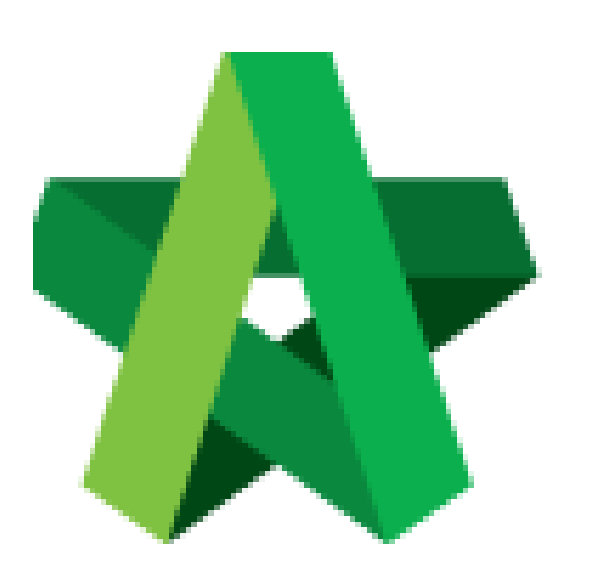

# **BUILDSPACE EPROJECT**

Create scoring matrix for

Vendor Pre-Q Form

Procurement User / Admin

Powered by:

## **ШРСК**

### **GLOBAL PCK SOLUTIONS SDN BHD** (973124-T)

3-2 Jalan SU 1E, Persiaran Sering Ukay 1 Sering Ukay, 68000 Ampang, Selangor, Malaysia Tel :+603-41623698 Fax :+603-41622698 Email: info@pck.com.my Website: www.BuildSpace.my

**Last updated: 23/5/2021**

#### **Create scoring matrix for Vendor Pre-Qualification Form**

1. Login in as **Procurement User/Admin**.

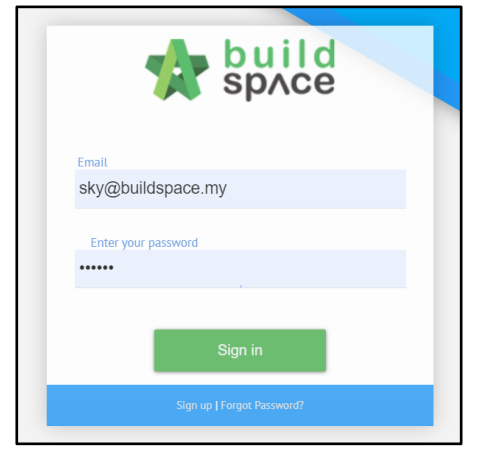

2. Click **"Vendor Management"** and then click **"Form Templates"**. Click **"Vendor Pre-Qualification"**.

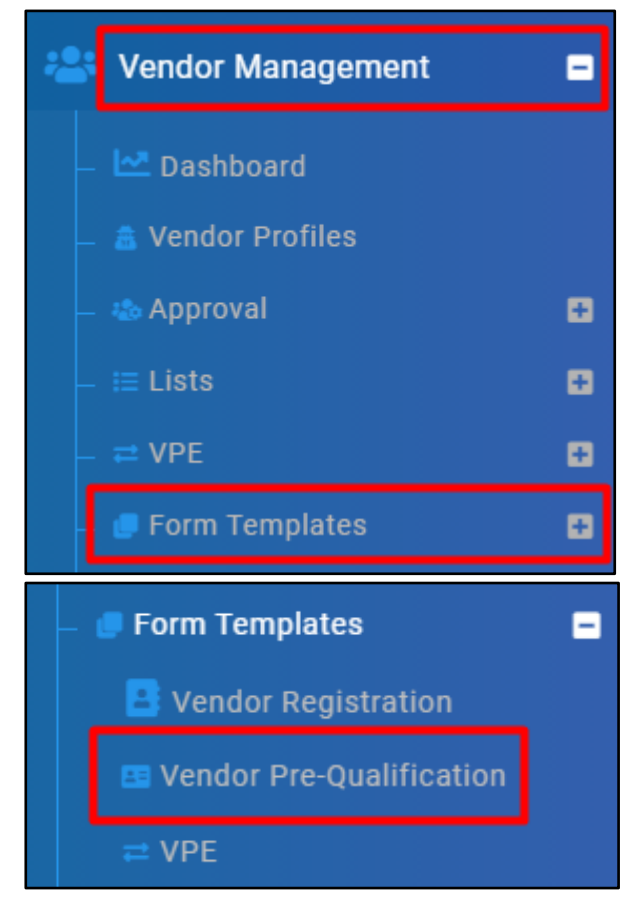

#### **Create Section and Define Weightage**

3a. Select **Vendor Group**. Under **Template Form**, click **"View"**. The "View" button will appear only when there is **Vendor Name** and status showing **Draft**.

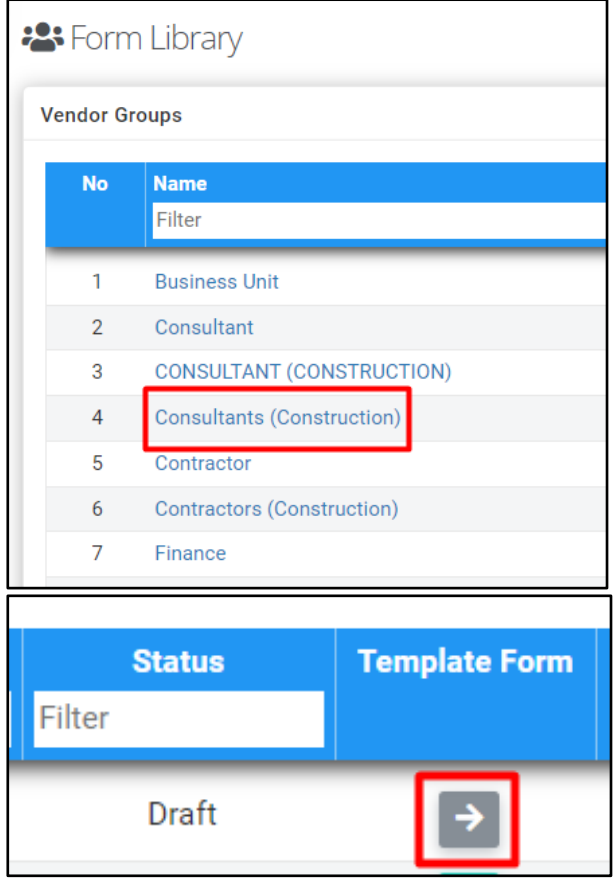

4a. Click **"Add"**.

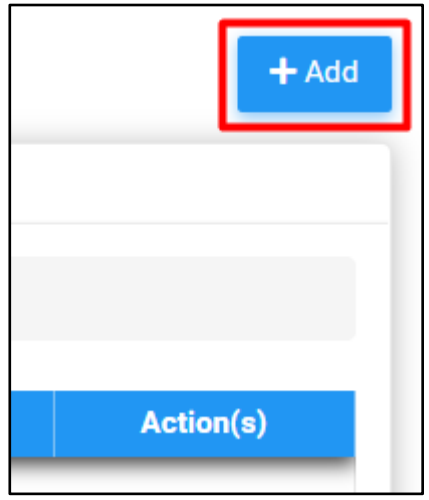

5a. Input **Section Name** and **Weightage**. Click **"Save"**.

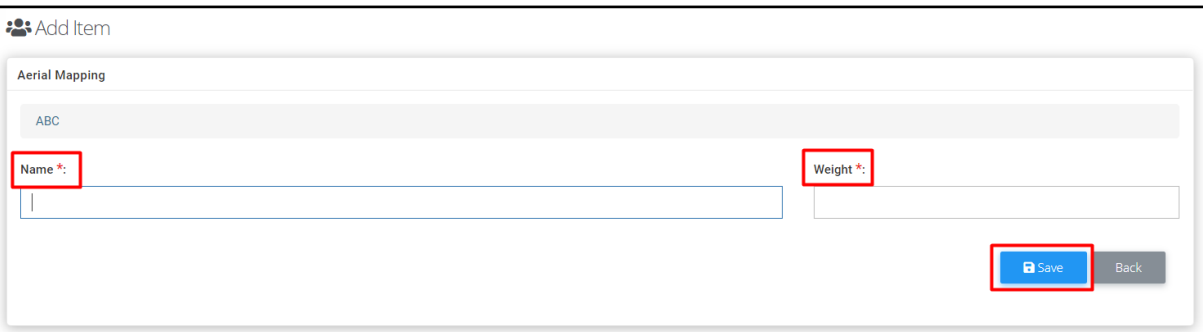

#### **Create Question and Define Weightage**

3b. Click **"Item"** under **Action(s)**.

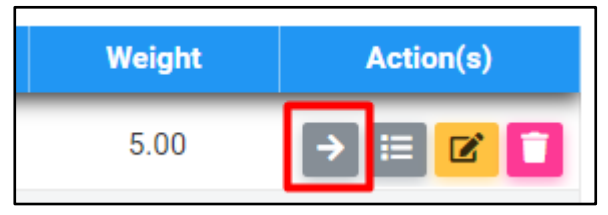

4b. Click **"Add"**.

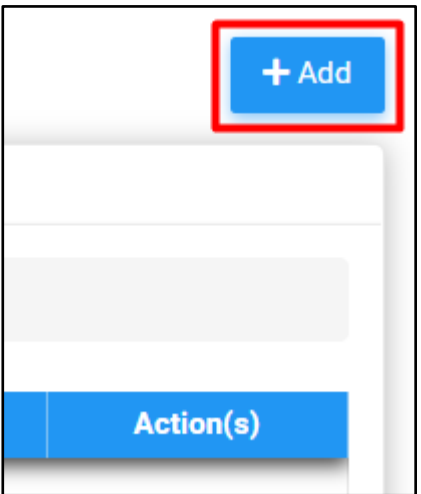

5b. Input **Questions** and **Weightage**. Click **"Save"**.

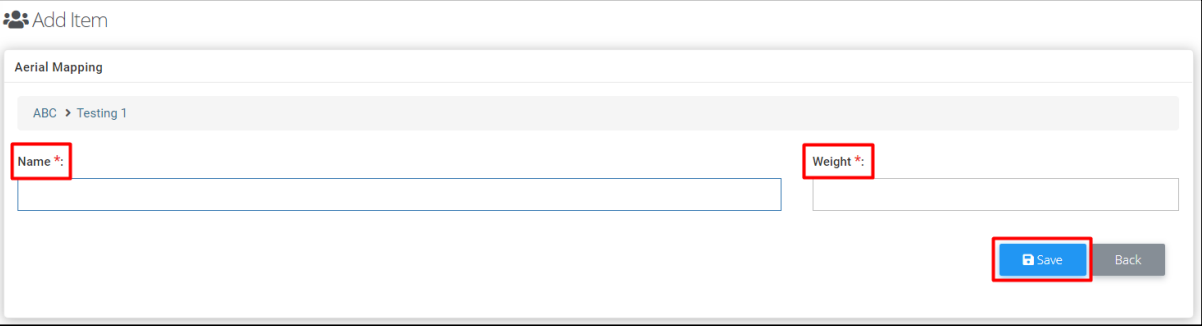

#### **Create Option for each question**

3c. Under **Action(s)**, click **"Score"**.

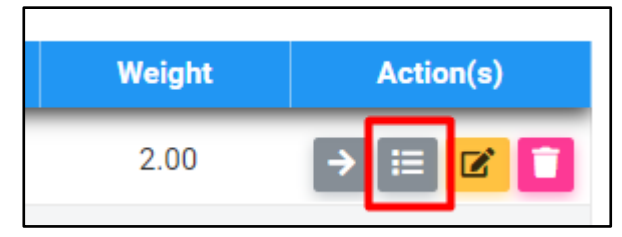

#### 4c. Click **"Add"**.

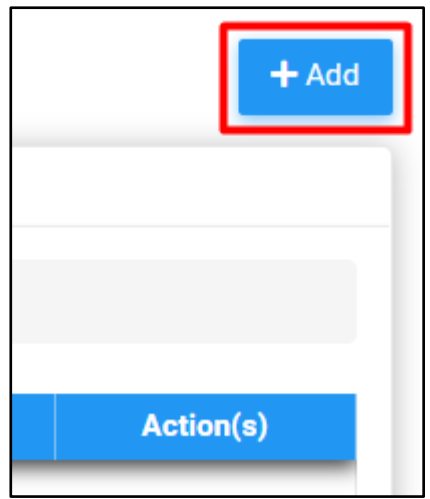

5c. Define **Option** and **Score Allocated** for each option/criteria. Click **"Save"**.

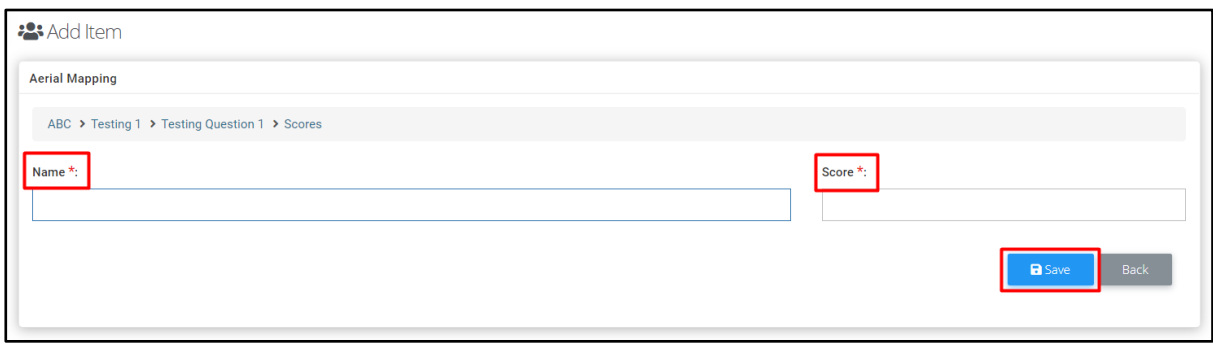